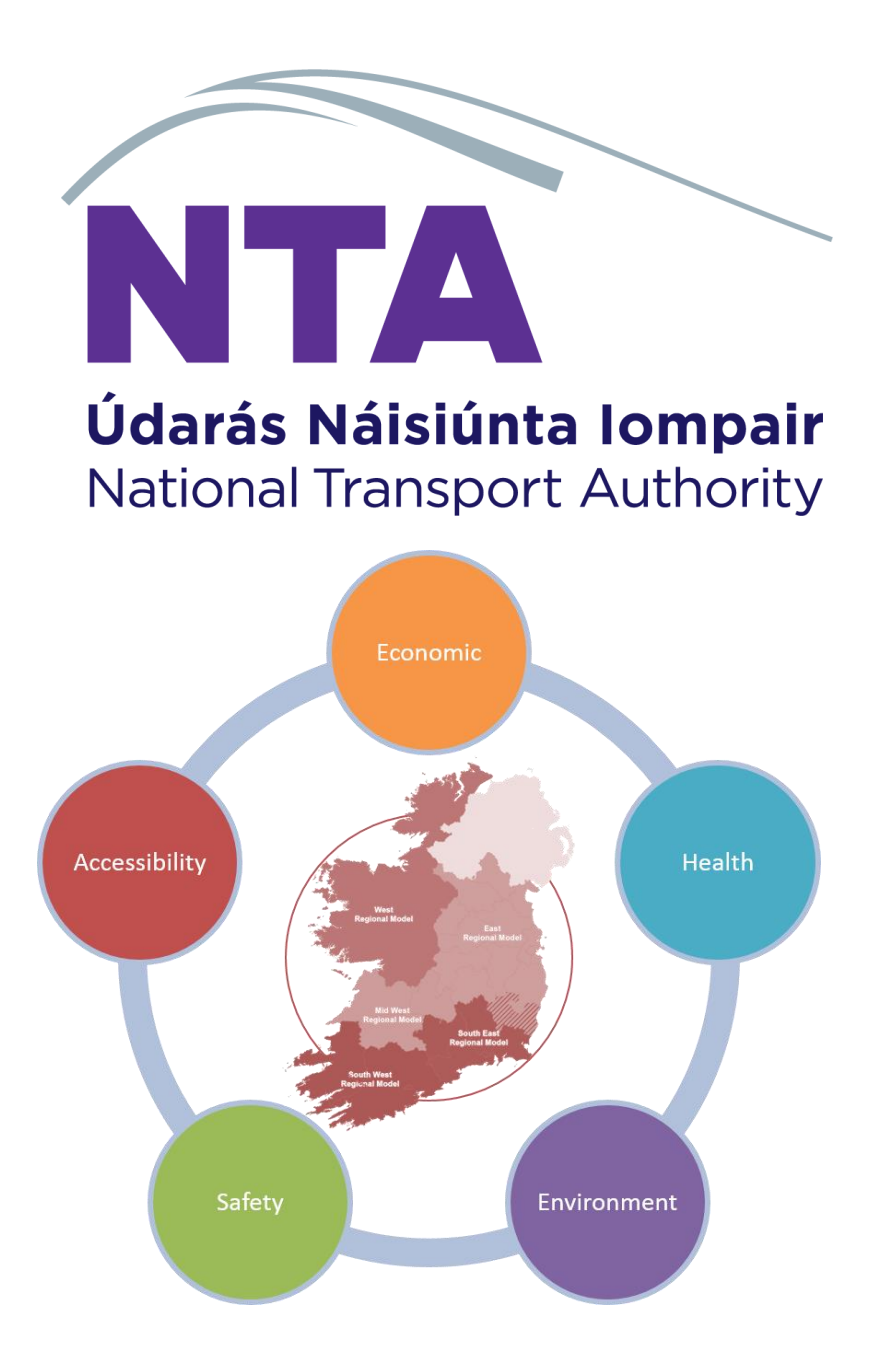

# **Health Module**

# **User Guide**

**March2021(v3.1.2)**

National Transport Authority, Dun Scéine, Harcourt Lane, Dublin .

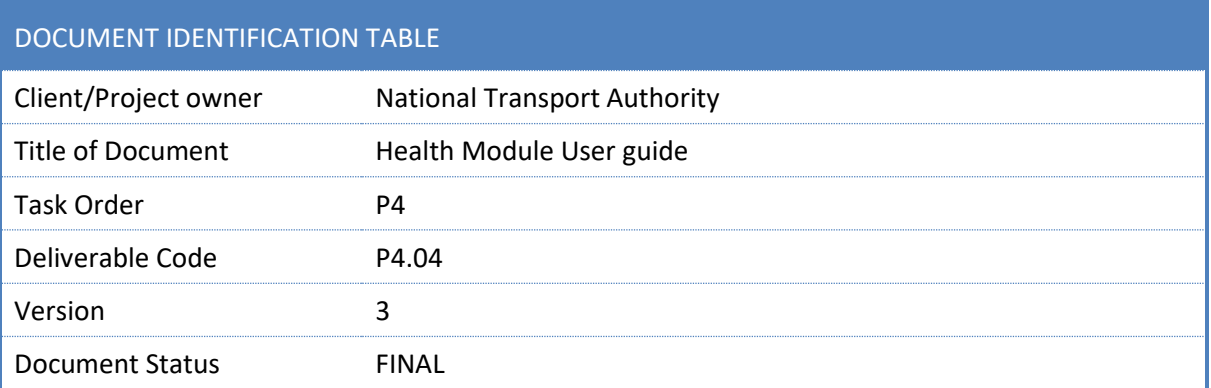

# DOCUMENT STATUS TABLES

Version  $1_1 - V2$ 

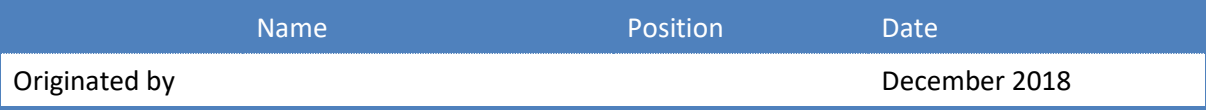

Version  $3.1.0 - V3$ 

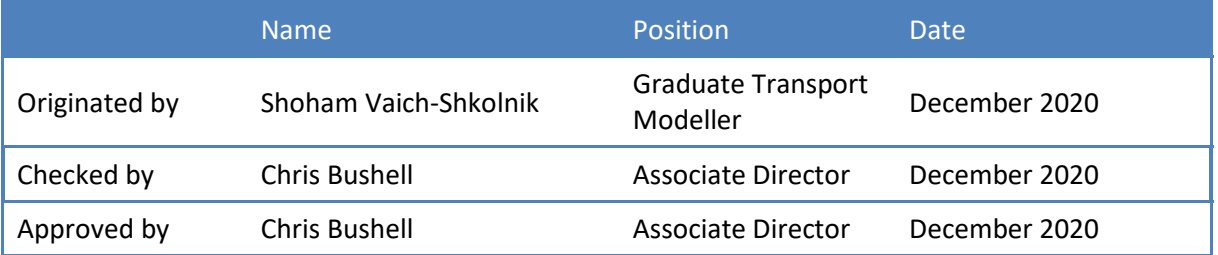

Version 3.1.1 – V3

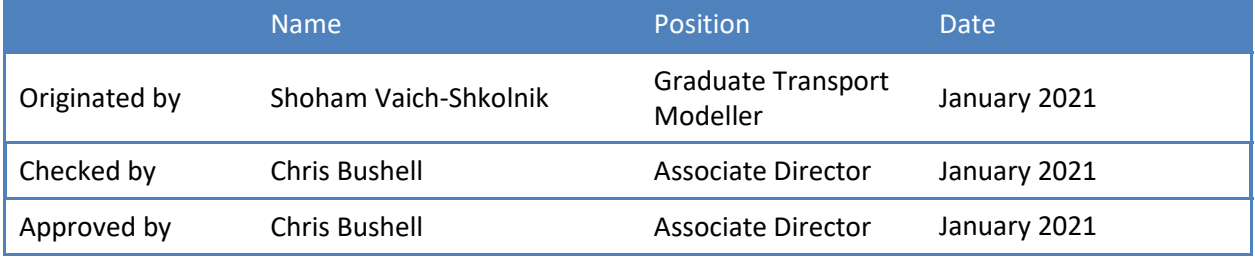

Version 3.1.2 – V3

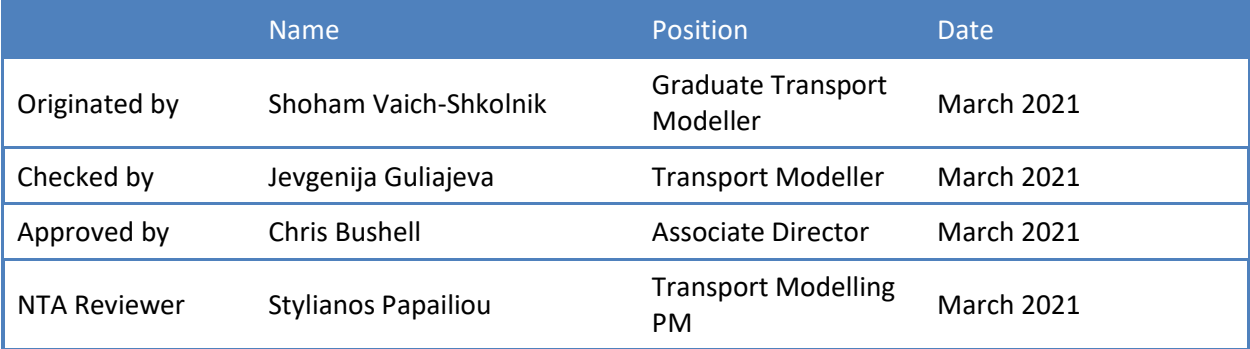

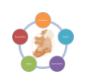

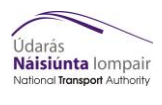

# TABLE OF CONTENTS

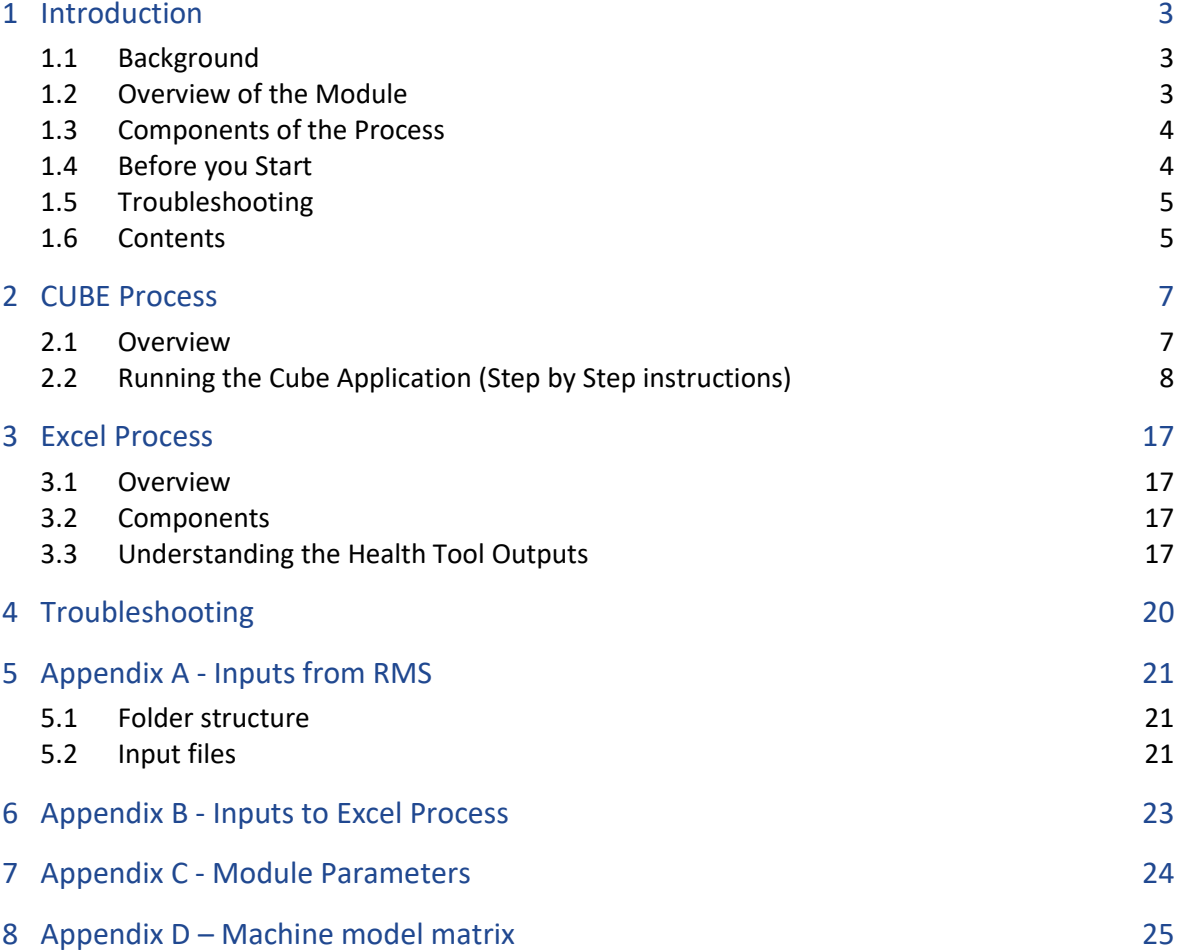

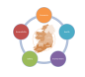

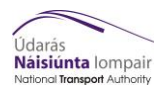

# Figures and Tables

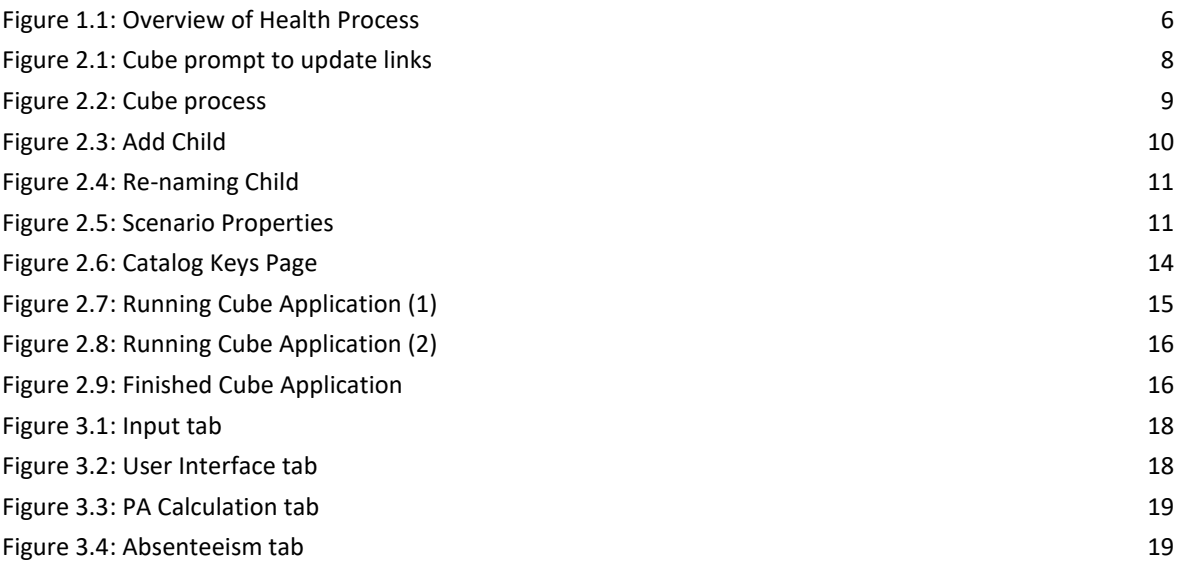

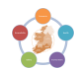

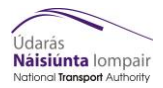

# **Foreword**

This document is designed to guide both new and experienced users through the main processes of the Health Module as part of the NTA's Appraisal Toolkit. Note this tool and User Guide have been designed and developed for the V3 RMS models. It includes a troubleshooting section to help guide the user through any known issues that may arise through its use. For more detailed information on the module please see the Health Module Development Report and Version Control Log.

It is assumed the user has prior CUBE and Health assessment experience.

#### **1 Introduction**

#### **1.1 Background**

The Health Appraisal Module forms part of the NTA's Appraisal Toolkit, which has been built for efficient manipulation of regional model outputs that will support strategy development, assessment and scheme appraisal.

This document is designed to guide both new and experienced users through the Health Module of the NTA's Appraisal Toolkit. This document is split into sections that each describe an element of the process. The process is described below and where relevant the user is directed to the relevant section of the user guide. Note this tool and User Guide have been designed and developed for the V3 RMS models.

For more detailed information on the module please see the Health Module Development Report and Version Control Log.

#### **1.2 Overview of the Module**

An increase in levels of physical activity can reduce the risk of premature death from illness. Furthermore, absenteeism due to illness has been found empirically to decline when more people walk or cycle. This reduction in the number of sick days provides a benefit to the economy. The monetisation of this is based on increased output resulting from a reduction in absenteeism.

The Health Module outlined in this note provides the basis for calculating the health benefits of changes in the demand for active modes (walking and cycling). The tool concentrates on monetising the impact of physical activity on premature death and absenteeism, resulting from changes in the levels of walking and/or cycling. The tools that it employs are Cube Voyager and Microsoft Excel.

The Cube Voyager element aggregates transport model outputs to 24 hours and calculates the average walking and cycling times and distances which are then used in the Excel spreadsheet. Currently end to end active mode trips are included in this process with walk leg of public transport mode trips included.

The Excel spreadsheet monetises these impacts based on the relative number of lives saved as suggested in the HEAT Tool developed by the World Health Organisation (WHO) and reduction in absenteeism as suggested in the Active Travel 'toolkit' developed by the Department for Transport (DfT) (UK).

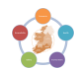

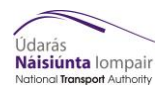

# **1.3 Components of the Process**

[Figure 1.1](#page-7-0) shows the process and the interactions between each element. Orange boxes represent Regional Modelling System (RMS) outputs required, the processes (Cube and Excel) are shown in the blue boxes, whilst the outputs from these shown in the green boxes.

#### *RMS Outputs*

To run the Health Module a complete RMS model run is required. The modelling inputs required to run the Health Module are trip matrices and time / distance skims for active modes and walk leg of PT trips. These are listed in detail in Appendix A.

# *Cube Process*

The Cube element of the tool aggregates the active mode model and the walking portion of PT trips and outputs them into 24-hour demand and then calculates the average walking and cycling times and distances, with the user required to enter parameters in the Catalog Keys, which informs the model parameters when running the Cube application.

An overview of the Cube process and its components are described in **Sections [2.1](#page-8-0)**, whilst the Cube application process can be found in **Sectio[n 2.2](#page-9-1)**.

#### *Outputs from Cube*

The outputs created from the Cube process are the 24-hour demand matrix and a weighted average time / distance print file, which are required as inputs to the Excel process. These are listed in detail in Appendix B.

#### *Excel Process*

The Excel element of the tool is automated to run within the Cube application, which monetises the impacts, and is described in Section [3.](#page-18-0)

#### **1.4 Before you Start**

The latest version of the Health Module is stored here:

**NDFM:\04\_Data\Appraisal Tools\Apprasial\_Modules\_Version\_3\Health**

The 0\_Version\_Control subfolder contains the Version Control Log.

The 1 Program subfolder contains the Module files for the latest version.

To run the Health Module the following programs must be installed on your local machine:

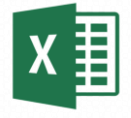

#### **Microsoft Excel – macros need to be enabled**

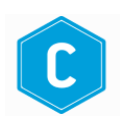

**CUBE Voyager V6 or above**

The folder structure and required files to run this tool are shown in Appendix A.

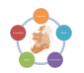

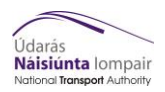

# **1.5 Troubleshooting**

A troubleshooting guide has been included listing common issues when running the Health Tool. This list will be kept up to date with new issues, and is found in Sectio[n 4.](#page-21-0)

### **1.6 Contents**

This document is structured by the different elements in the process, as shown in figure 1.1. These are broken down as follows:

Section 1 – Location of Health module, required programmes and macro settings

Section 2 - CUBE Process

Section 3 - Excel Process

Section 4 - Troubleshooting

Appendix A – Input from RMS

Appendix B – Inputs to Excel Process

Appendix C – Module Parameters

Appendix D – Model machine matrix

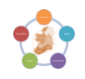

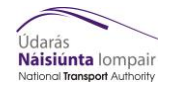

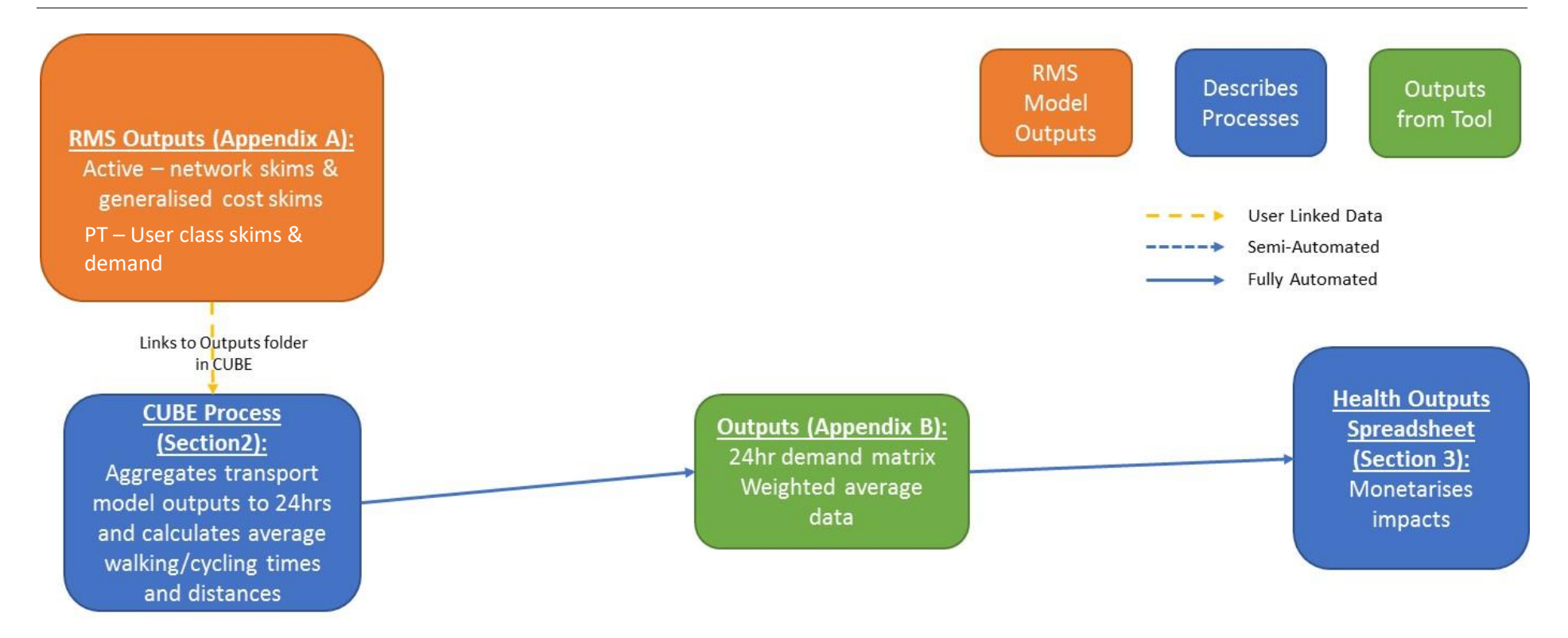

**Figure 1.1: Overview of Health Process**

<span id="page-7-0"></span>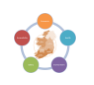

# <span id="page-8-1"></span>**2 CUBE Process**

#### <span id="page-8-0"></span>**2.1 Overview**

#### **User Input**

The required user input to the Cube process are the catalog key values that determine the model run scenarios for the Base/Do Minimum and Do Something. After selecting the appropriate catalogue key values, the user then runs the overall Cube application. The components of this Cube application are described below (Section [2.1\)](#page-8-0).

This is followed by a step by step process of how to run the Cube Voyager element of the Health Module (see Section [2.2\)](#page-9-1). These steps include opening the Cube catalog, creating a new scenario, the Cube catalog keys and running the Cube application.

There is an input file that is used to aggregate demand into 24hr demand. This demand is in the form of a matrix, with an entry per time period. This should be adjusted by the user if necessary. This file is described further in appendix C.

#### **Cube Application Components**

There are eighteen sub-application components (see [Figure 2.2\)](#page-10-0) that run as part of the Cube application process:

- **Create Output Folder:** The first sub-application is a PILOT box that creates the directories for storing the outputs.
- **Running Model Remotely:** The 2<sup>nd</sup> sub-application checks if the 'Run Model from Network' catalog key is checked and changes the catalog directory as per the user input in the catalog keys
- **Demand Aggregation to 24hr:** The 3<sup>rd</sup> sub-application reads in the generalised cost skims and aggregates to 24 hours for the Base/Do Minimum scenario.
- **PT UC Aggregation:** The 4<sup>th</sup>/5<sup>th</sup>/6<sup>th</sup> sub-applications are used to bypass the CUBE limit of 25 input files, and aggregate all the skims into 5 matrices per UC.
- **PT UC Aggregation:** The 7<sup>th</sup> sub-application reads in the demand and skims for the PT UCs and outputs the appropriate demand and time/distance averages for the PT trips.
- **Demand Aggregation to 24hr:** The 8<sup>rd</sup> sub-application reads in the generalised cost skims and aggregates to 24 hours for the Base/Do Minimum scenario.
- **User Classes Time and Distance Averages:** The 9<sup>th</sup> sub-application reads in the network skims and calculates the weighted average walking and cycling times and distances by user class for the Base/Do Minimum scenario.
- **PT UC Aggregation:** The 10<sup>th</sup> sub-application takes the Active and PT demand and averages and combines them into one output file.
- **PT UC Aggregation:** The 11<sup>th</sup>/12<sup>th</sup>/13<sup>th</sup> sub-applications are used to bypass the CUBE limit of 25 input files and aggregate all the skims into 5 matrices per UC.
- **PT UC Aggregation:** The 14<sup>th</sup> sub-application reads in the demand and skims for the PT UCs and outputs the appropriate demand and time/distance averages for the PT trips.
- **Demand Aggregation to 24hr:** The 15<sup>th</sup> sub-application reads in the generalised cost skims and aggregates to 24 hours for the Do Something scenario.
- **User Classes Time and Distance Averages:** The 16<sup>th</sup> sub-application reads in the network skims and calculates the weighted average walking and cycling times and distances by user class for the Do Something scenario.

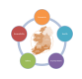

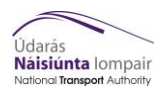

- **PT UC Aggregation:** The 17<sup>th</sup> sub-application takes the Active and PT demand and averages and combines them into one output file.
- **Health Outputs:** The 18<sup>th</sup> sub-application launches the Health Appraisal Tool and reads the outputs created from the Cube process according to whether an Active/PT/Combined run was chosen.

# <span id="page-9-1"></span>**2.2 Running the Cube Application (Step by Step instructions)**

This section describes how the user runs the Cube application elements of the Health Tool.

- **1)** Open up the Cube Voyager catalog Health\_Tool.Cat
- **2)** Allow it to update all file paths if required (Figure 2.1)

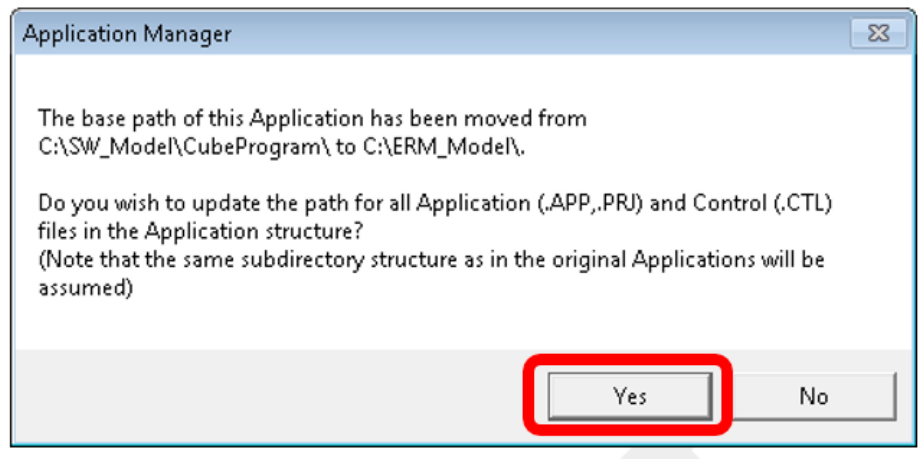

**Figure 2.1: Cube prompt to update links**

<span id="page-9-0"></span>The main Cube interface, which is seen by the user is presented in [Figure 2.2.](#page-10-0)

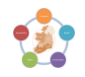

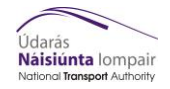

#### *2 | CUBE Process*

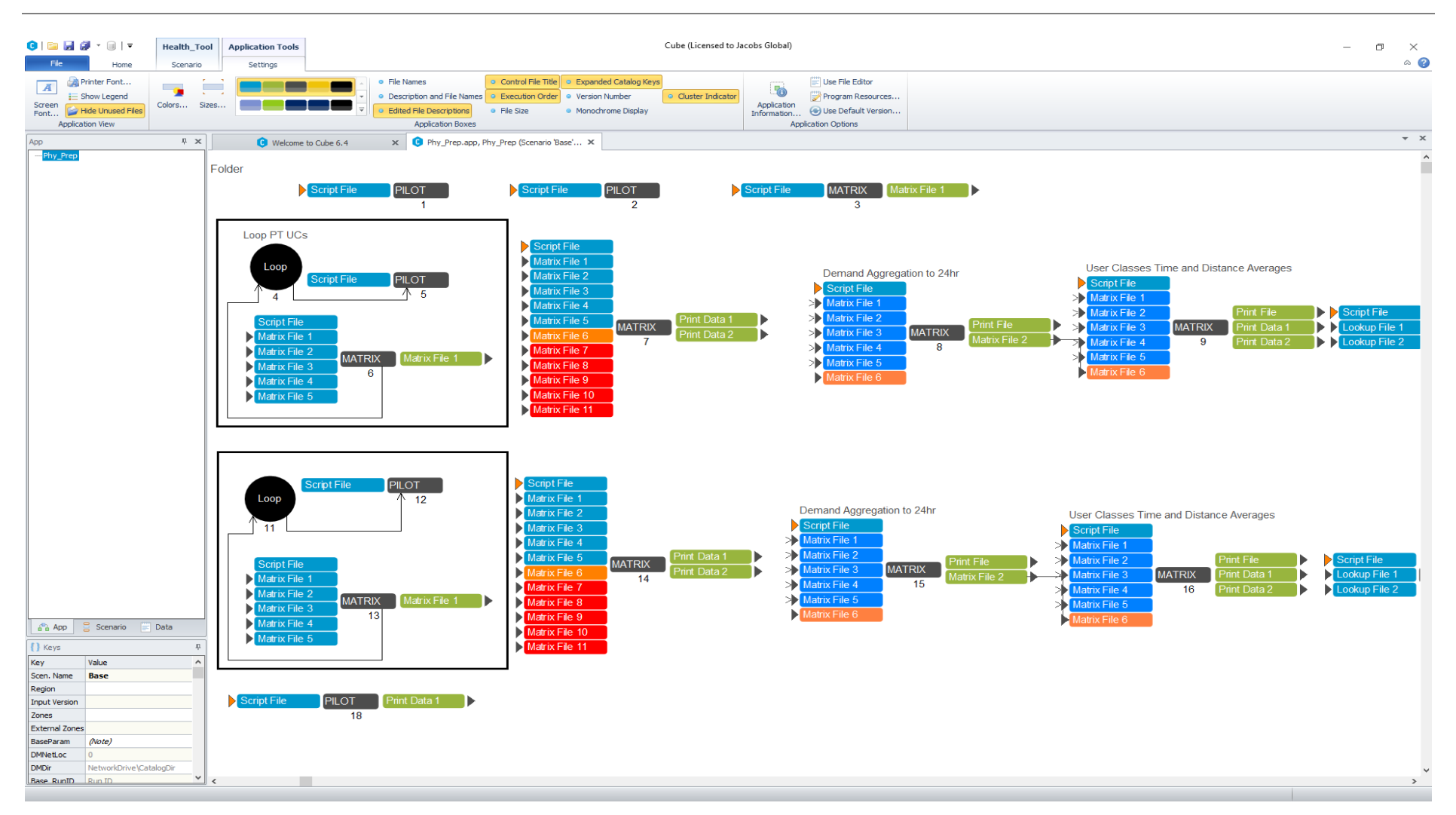

**Figure 2.2: Cube process**

<span id="page-10-0"></span>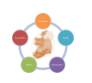

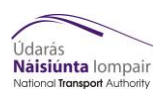

For each model scenario that requires analysis, a "child" needs to be created, which is then run through the Cube process.

**3)** On the main user interface (as shown i[n Figure 2.2\)](#page-10-0), within the columns on the left-hand side, in the Scenario section, right click on the appropriate regional model, and click "Add Child" (Figure 2.3)

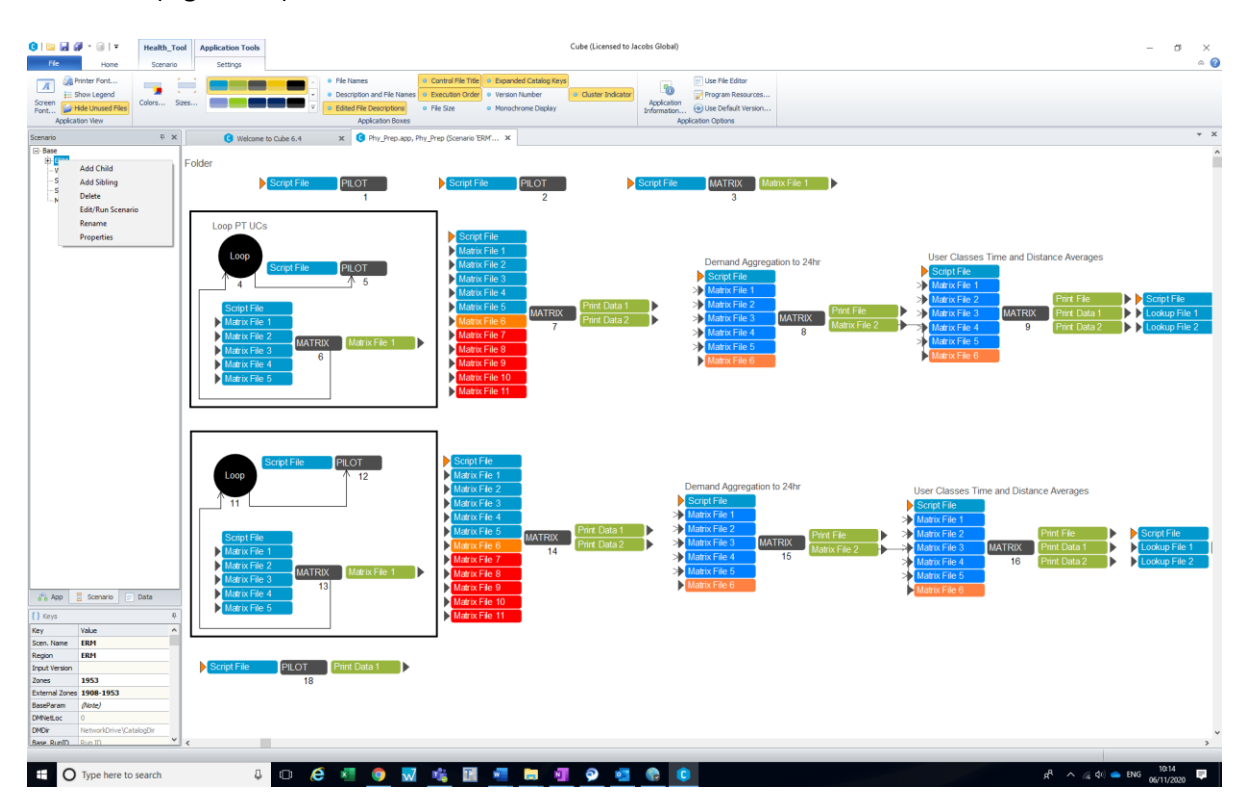

<span id="page-11-0"></span>**Figure 2.3: Add Child**

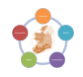

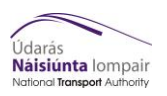

**4)** Enter the model name of the scenario and any other key information to identify the scenario (such as forecast year or growth) (Figure 2.4).

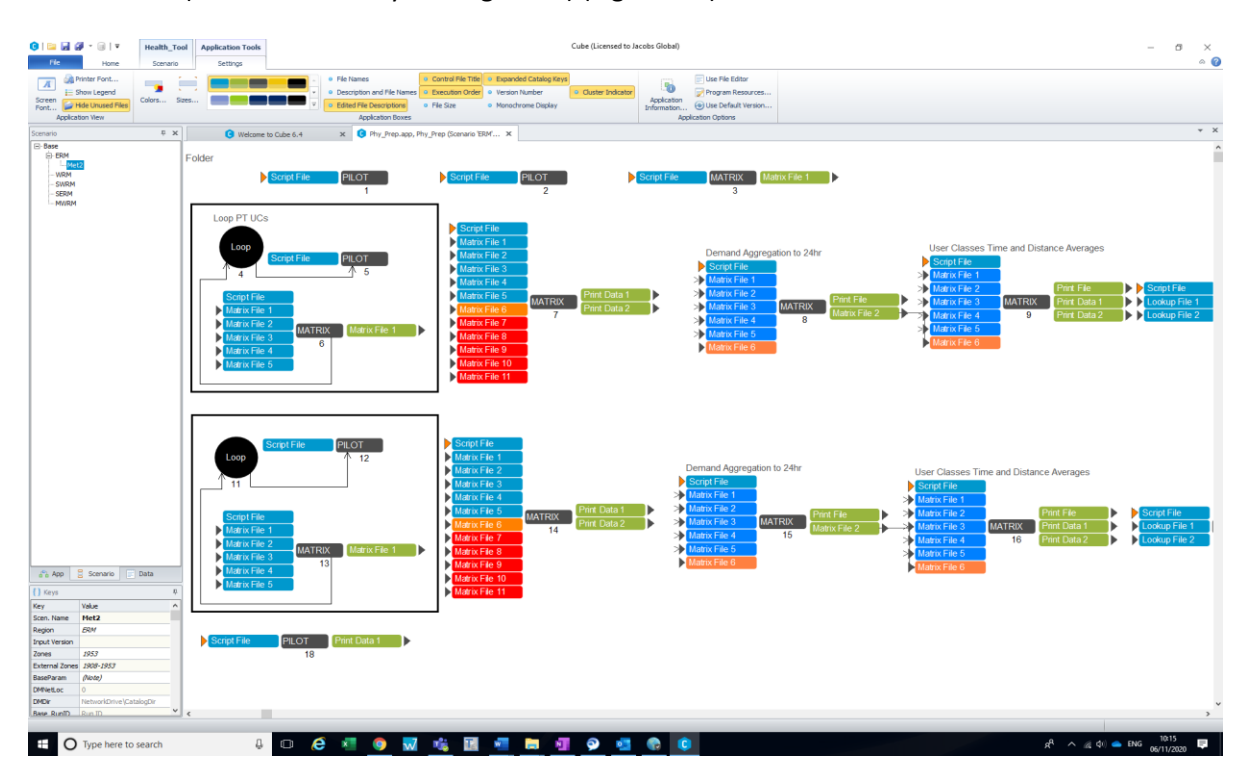

**Figure 2.4: Re-naming Child**

<span id="page-12-0"></span>**5)** Enter any further properties to identify the scenario [\(Figure 2.5\)](#page-12-1). Press OK, and this will open up the Cube catalog keys.

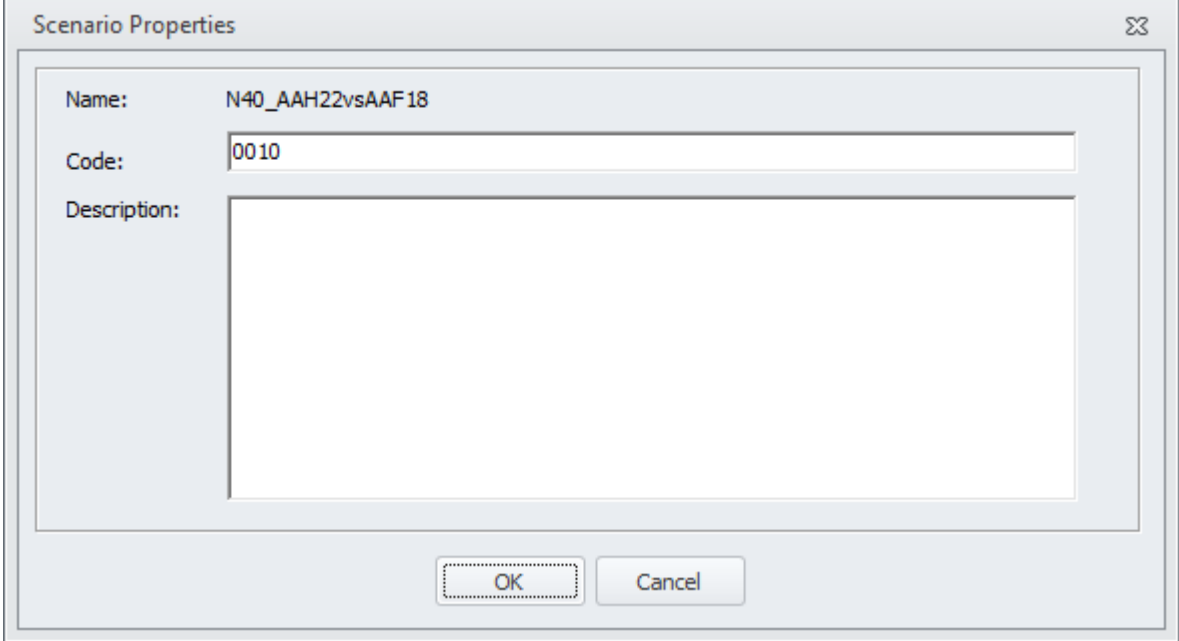

**Figure 2.5: Scenario Properties**

<span id="page-12-1"></span>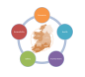

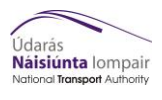

# **6)** Open the new scenario key entry and complete the single page of catalog keys, which are shown as viewed by the user in [Figure 2.6.](#page-15-0)

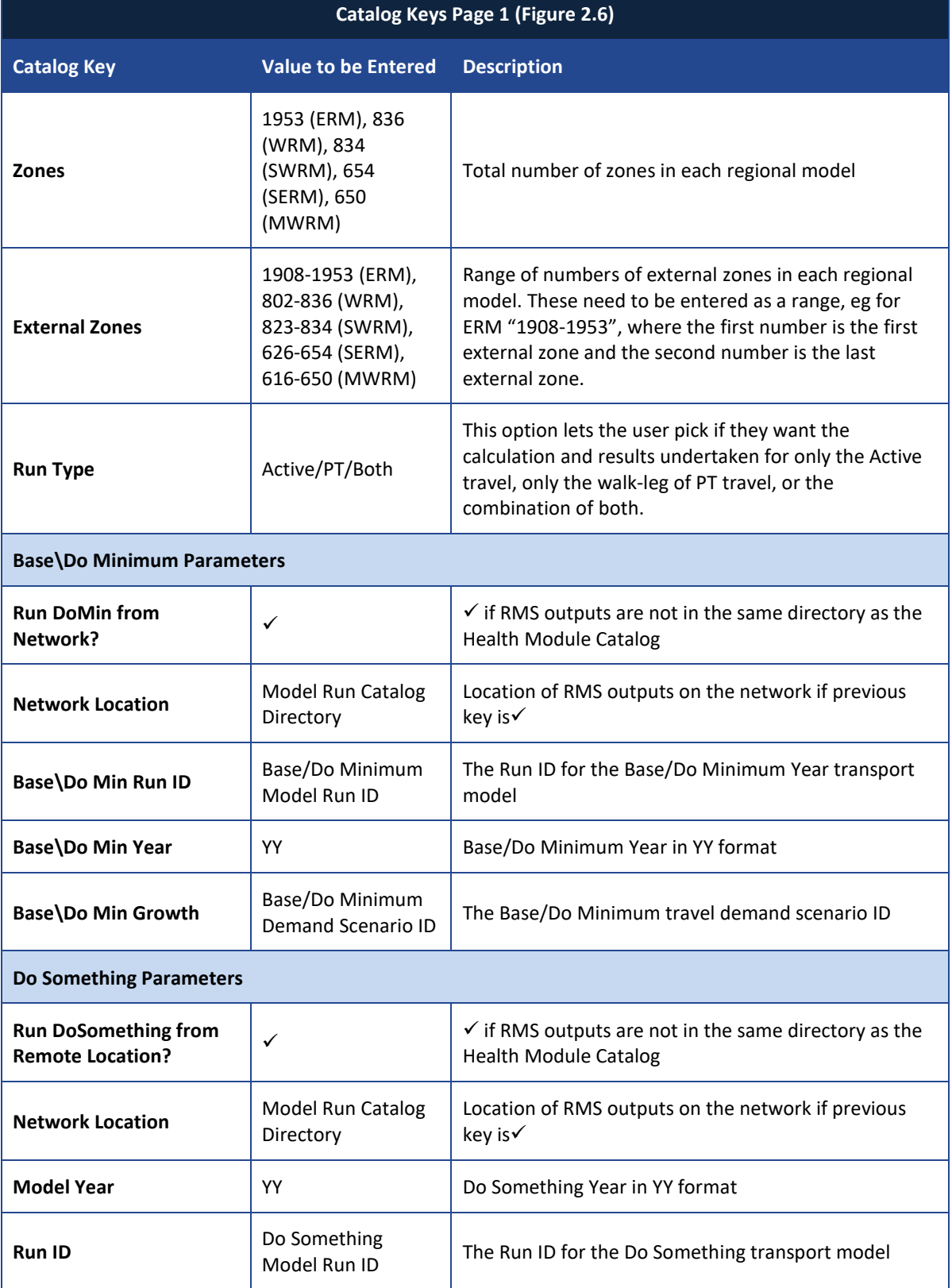

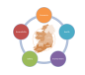

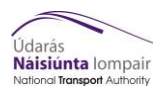

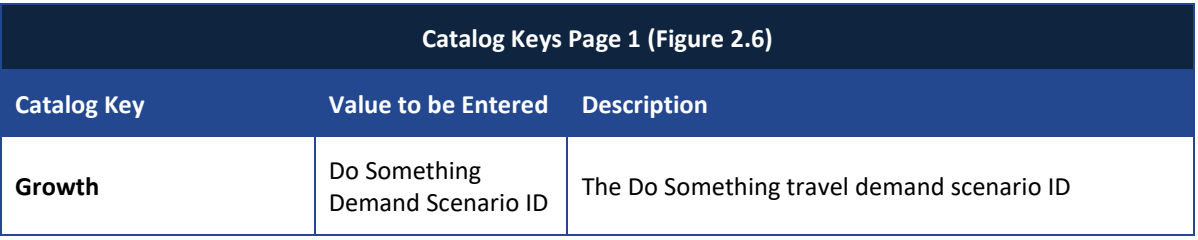

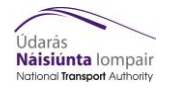

#### *2 | CUBE Process*

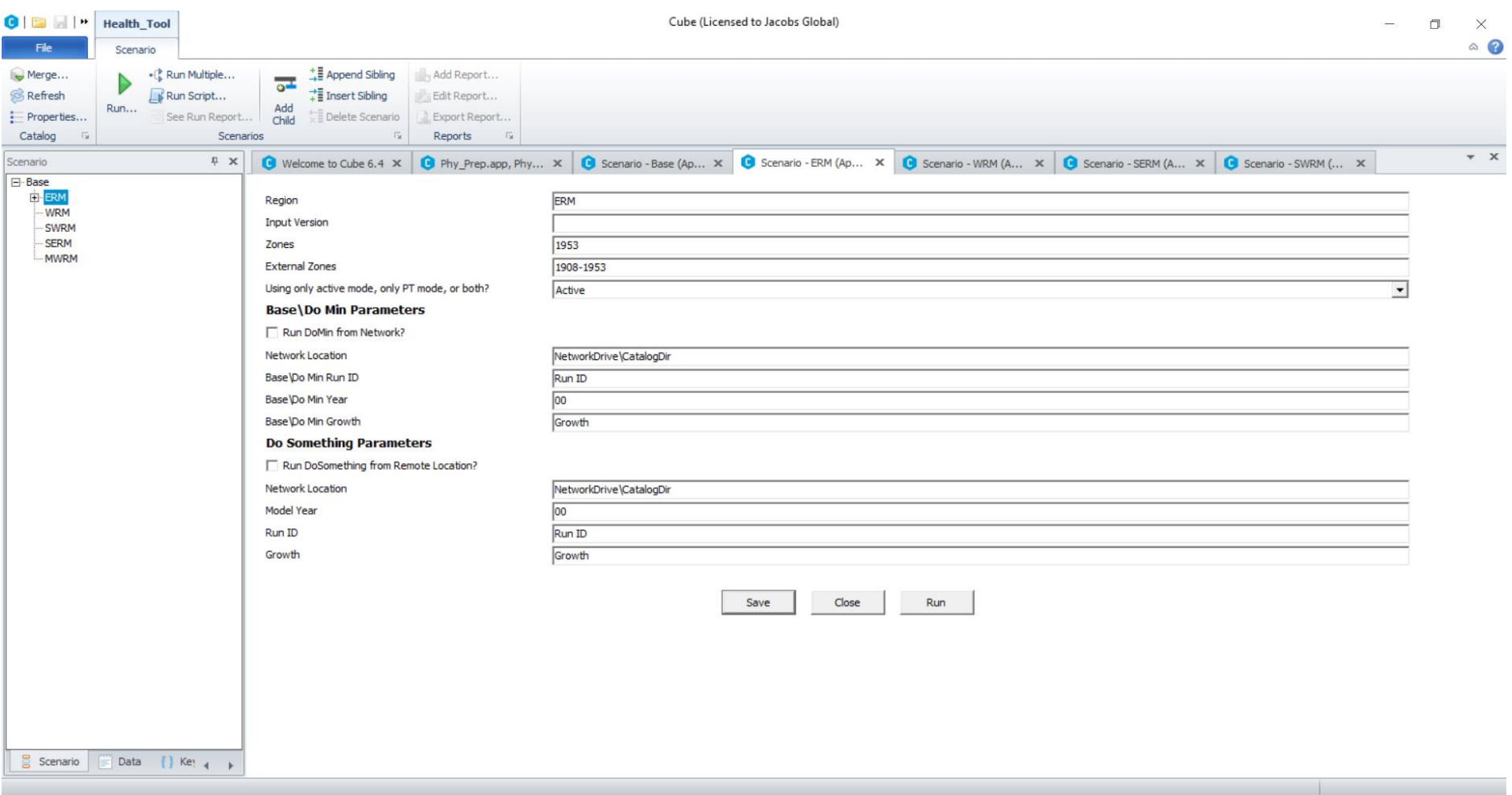

**Figure 2.6: Catalog Keys Page** 

<span id="page-15-0"></span>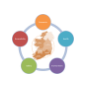

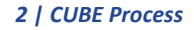

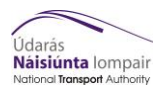

The following are checks that are recommended before undertaken the Health Cube process:

- Are you using the latest version of the tool taken from the network?
- Do the zone numbers entered in the key match the number of zones in the model?
- Did you pick the correct type of run you want (Active/PT/Both)?
- **7)** Once these checks are complete, either press "Run" on the keys page or F2 on the main Cube view. The following prompt is displayed, ensure that Run Current Group Only box is ticked, and click OK [\(Figure 2.7\)](#page-16-0).

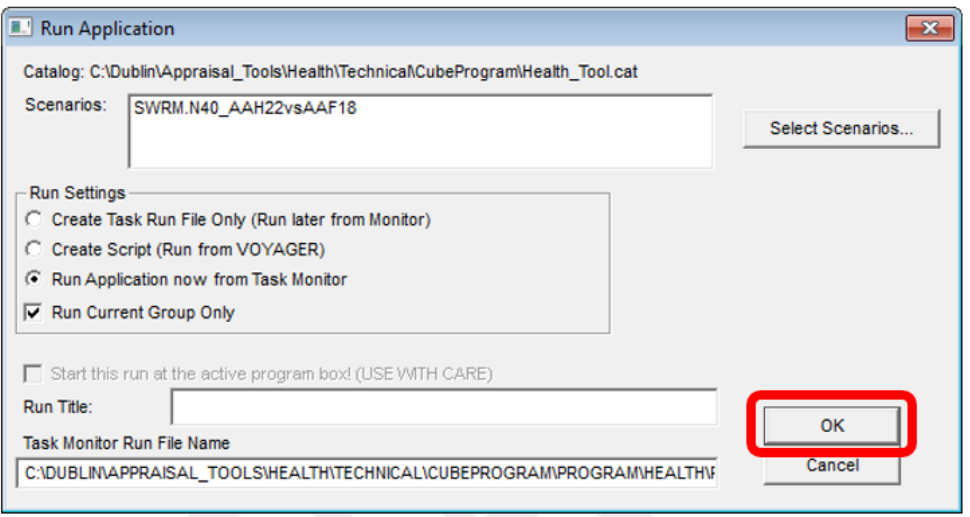

<span id="page-16-0"></span>**Figure 2.7: Running Cube Application (1)**

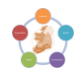

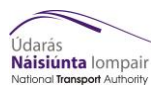

The following prompt is then displayed, click on OK to start the module [\(Figure 2.8\)](#page-17-0).

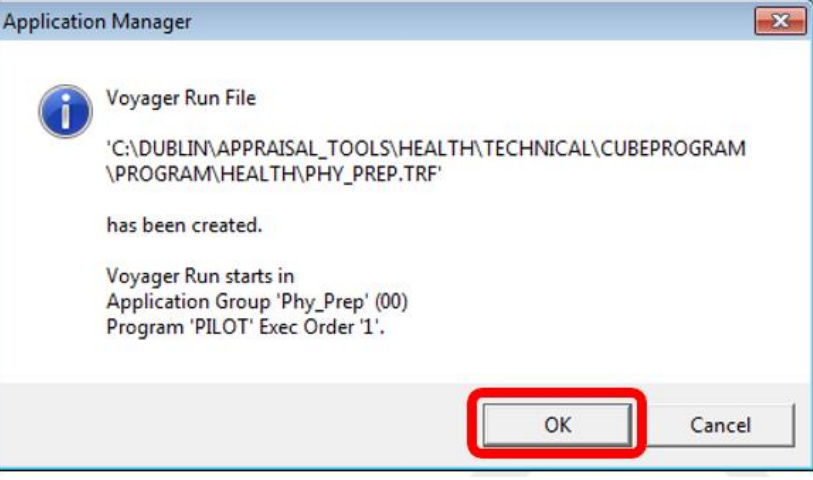

**Figure 2.8: Running Cube Application (2)**

<span id="page-17-0"></span>Once the model has run successfully, the following message will be displayed in Cube Voyager [\(Figure 2.9\)](#page-17-1).

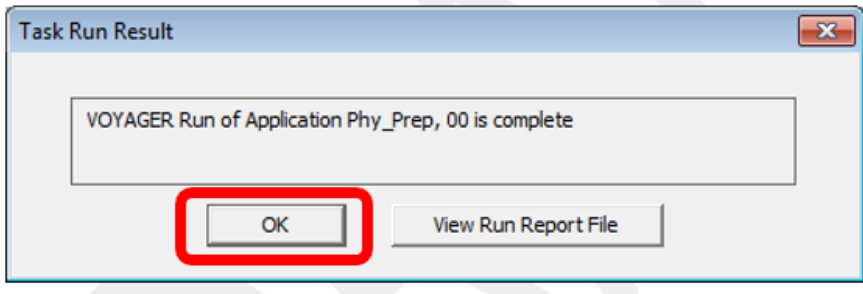

# **Figure 2.9: Finished Cube Application**

<span id="page-17-1"></span>The outputs created following the Cube Voyager application are described in Appendix B, and are used to inform the Excel process.

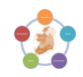

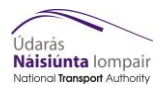

# <span id="page-18-0"></span>**3 Excel Process**

# **3.1 Overview**

The Excel element of the Health Module monetarises the impacts produced within the Cube Process (Sectio[n 2\)](#page-8-1).

The Excel spreadsheet is a fully automated process, and is based on the relative number of lives saved as suggested in the HEAT Tool by the World Health Organisation (WHO) and reduction in absenteeism as suggested in the Active Travel 'toolkit' developed by the Department for Transport (DfT) (UK).

The output of this appraisal tool is the monetisation as determined by:

- Physical Activity -- the value of life saved through an increase in physical activity; and
- Absenteeism change in output arising from a reduction in absenteeism in terms of days saved due to illness.

The rest of this section describes the components of the Excel process, followed by a section on understanding the health tool outputs.

# **3.2 Components**

The Excel process is fully automated within the Cube catalog and reads in the number of cycling / walking journeys per day as a result of the scheme being tested in the Do Something scenario, along with the length of these trips (km) and the duration of these trips (mins).

The Health Appraisal Tool Excel spreadsheet is saved with the Module files.

A set of parameters are also built into the Excel process relating to physical activity and absenteeism monetisation calculations, where default values have already been populated but should be modified by the user to reflect current values. These are explained in more detail in the Health Module Development Report and listed in Appendix C.

#### **3.3 Understanding the Health Tool Outputs**

The outputs from the process are stored in Health Outputs.xls. This workbook has four worksheets, which are described below.

#### *Input*

This worksheet is where the outputs from the Cube process are automatically exported for both the Base/Do Minimum and Do Something scenarios.

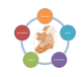

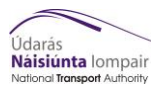

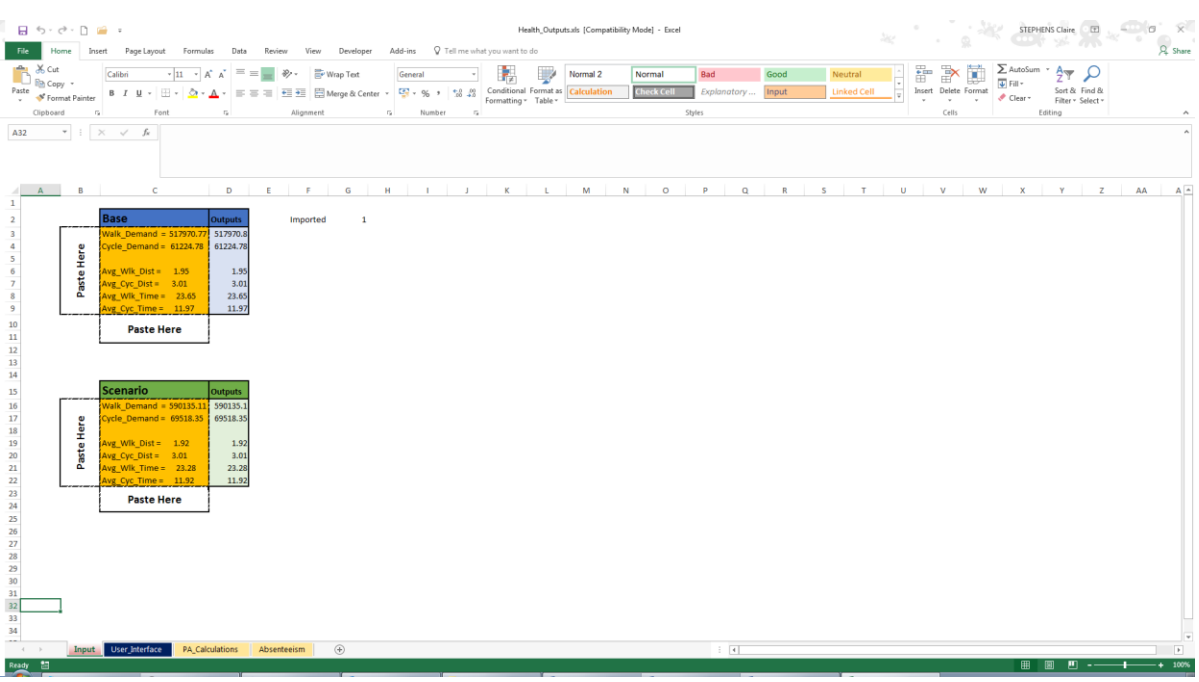

### **Figure 3.1: Input tab**

#### <span id="page-19-0"></span>*User Interface*

This worksheet is where the user can change the Model Base Year and Forecast Year. All other inputs either read directly from the Input worksheet or are calculation parameters as described above.

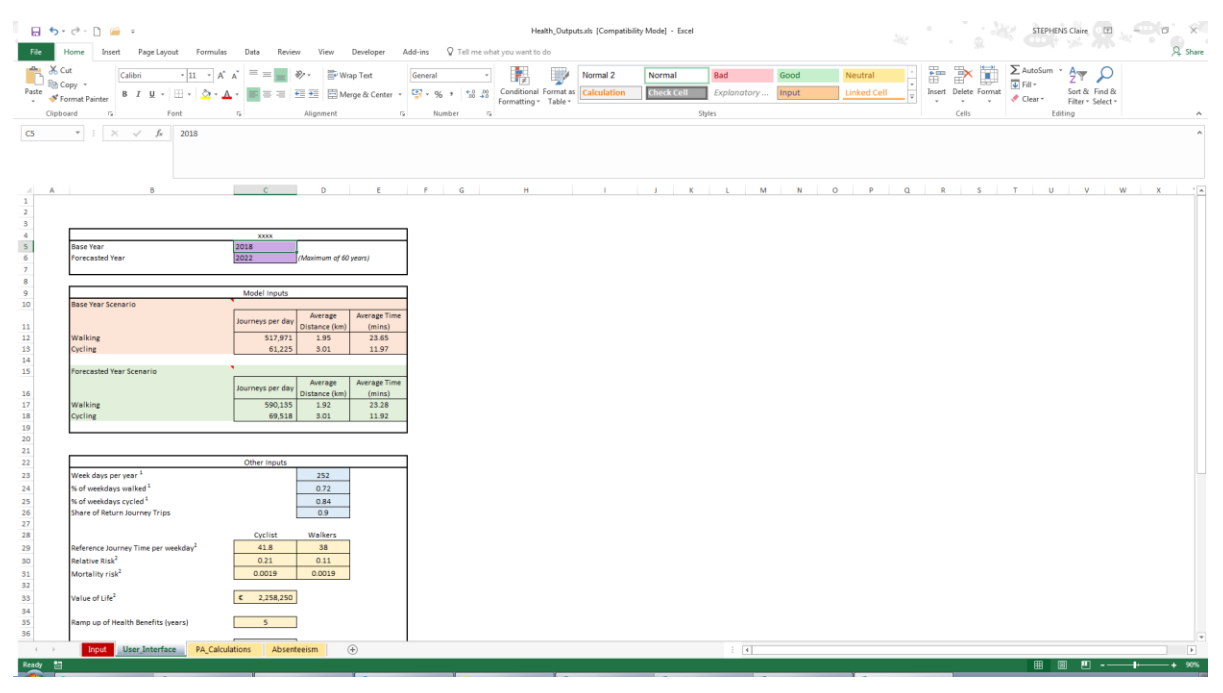

**Figure 3.2: User Interface tab**

<span id="page-19-1"></span>*PA Calculation*

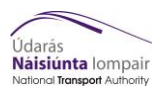

This worksheet includes calculated cells and displays the net impact in monetary terms of cycling

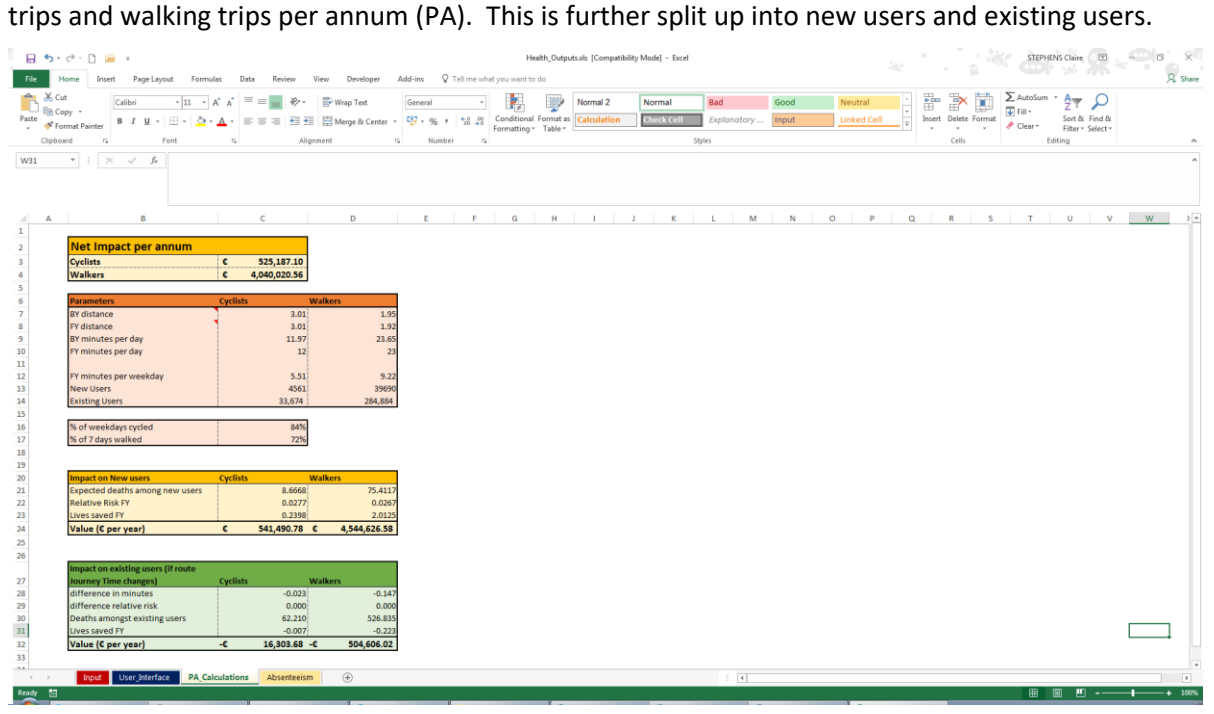

### **Figure 3.3: PA Calculation tab**

#### <span id="page-20-0"></span>*Absenteeism*

This worksheet includes calculated cells and displays the change in absenteeism (days), and the monetary output lost from day leave and the increased output from the reduction in absenteeism per year.

| $B$ big $B$ is a<br>File<br>Home Insert Page Layout<br>Formulas Data Review View Developer                                                                                                    | Add-ins Q Tell me what you want to do                                                                                    | Health_Outputs.xls [Compatibility Mode] - Excel                                                     | se                                                                                                    | $\times$<br>Sico.<br>STEPHENS Claire<br>$\Box$<br>$\overline{R}$ share                                                                                             |
|----------------------------------------------------------------------------------------------------|----------------------------------------------------------------------------------------------------|----------------------------------------------------------------------------------------------------|----------------------------------------------------------------------------------------------------|----------------------------------------------------------------------------------------------------|
| $\sum_{i=1}^{n}$ $\sum_{i=1}^{n}$ Cut<br>$\equiv \equiv \blacksquare$<br>Calibri<br>$\partial$ .<br>$+11 - +$<br>B I U · 田 · <mark>△ · A</mark> · 三三三 亜亜 图Merge& Center · <mark>종 · % ›</mark> 성경<br>Paste<br>Format Painter<br>Clipboard<br>Alignment<br>$\tau_k$<br>Font<br>$\mathbb{Z}_2$ | ш<br>Wrap Text<br>General<br>Conditional Format as Calculation<br>Formatting ~ Table ~<br>Number<br>$\sim$<br><b>Co.</b> | Good<br>Bad<br>Neutral<br>Normal 2<br>Normal<br><b>Check Cell</b><br>Explanatory<br>Input<br>Styles | $\mathbb{B}^n$<br>$\Rightarrow$<br>ü<br>Ê<br>Insert Delete Format<br><b>Linked Cell</b><br>$\sim$<br>$\sim$<br>Cells | $\sum$ AutoSum $\cdot$ $\frac{A}{2}$<br>Q<br>$\overline{\bigoplus}$ Fill -<br>Sort & Find &<br>Clear -<br>Filter v Select v<br>Editing<br>$\mathcal{A}_\mathrm{t}$ |
| L <sub>6</sub><br>$\mathbf{v}$ : $\times$ $\checkmark$ for                                                                                                    |                                                                                                    |                                                                                                    |                                                                                                    | $\hat{\phantom{a}}$                                                                                                    |
| $\mathbb C$<br>D<br><b>Figure 19</b><br>$\mathbb{A}$<br>B<br>E<br>$\mathbf{1}$<br>Absenteeism<br>$\frac{2}{3}$<br><b>Change in Demand</b><br>4561 person<br>Cyclist                                                                                                    | $L = M$<br>$H$ $I$ $J$ $K$<br>$\mathsf G$                                                                                | N<br>$O$ $P$<br>$Q$ R S T                                                                           | $U$ $V$                                                                                                    | Al $\sim$<br>$W$ $X$ $Y$ $Z$<br>AA                                                                                                    |
| $\begin{array}{c}\n4 \\ 4 \\ 5 \\ 6 \\ 7\n\end{array}$<br>Walkers<br>39690 person<br><b>Change in Journey Time</b><br>$\bf8$<br>Cyclist<br>11.92 minutes per weekday<br>$\begin{array}{c} 9 \\ 10 \end{array}$<br>Walkers<br>23.28 minutes per weekday<br>11                                 |                                                                                                    |                                                                                                    |                                                                                                    |                                                                                                    |
| 12<br>Average reduction in short-term sick leave per cyclist<br>13<br>Average reduction in short-term sick leave per walker<br>14<br>Change in absenteeism (days)<br>15<br>16<br>Output lost from day leave<br>17<br>$\epsilon$                                                              | 0.116816<br>0.228144<br>9587.975572<br>193.73                                                                            |                                                                                                    |                                                                                                    |                                                                                                    |
| Increased output from redection in absenteeism per year<br>18<br>19<br>20<br>$_{21}$<br>22                                                                                                    | $C$ 1,857,430.57                                                                                                    |                                                                                                    |                                                                                                    |                                                                                                    |
| $\begin{array}{r} 23 \\ 24 \\ 25 \\ 26 \end{array}$                                                                                                    |                                                                                                    |                                                                                                    |                                                                                                    |                                                                                                    |
| 27<br>28<br>29<br>30<br>31<br>32<br>33<br>34                                                                                                    |                                                                                                    |                                                                                                    |                                                                                                    |                                                                                                    |
| 35<br>Input User_Interface<br>PA Calculations Absenteeism<br>$-4$ $+$<br>Ready 图                                                                                                    | $\circledast$                                                                                                    | and the control of the state                                                                        |                                                                                                    | $\rightarrow$                                                                                                    |

**Figure 3.4: Absenteeism tab**

<span id="page-20-1"></span>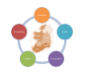

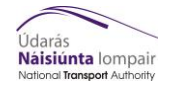

In the CUBE Voyager cases the print files (.prn), which provides the best clues as to why the run has not worked.

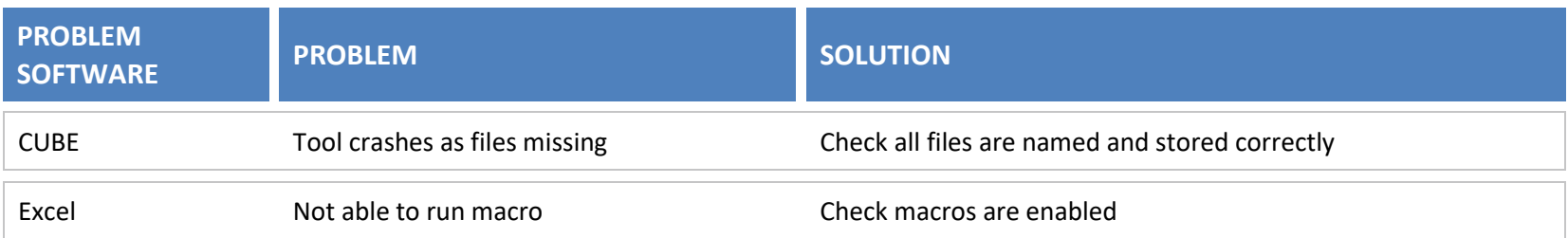

<span id="page-21-0"></span>If the problem cannot be resolved from the print files or troubleshooting table please email [ntamodel@nationaltransport.iet](mailto:ntamodel@nationaltransport.ie)o get technical support.

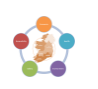

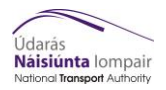

# **5 Appendix A - Inputs from RMS**

# **5.1 Folder structure**

The latest RMS output folder structure is: {CATALOG\_DIR}\Runs\(Region)\(Year)\(Scenario)\ 4\_Outputs\_(Region)\_(Year)\_(Growth Scenario)\_(Scenario)\_Input\_(Version number)

Within the RMS output folder, the toolkit is set to create two additional folders on two different levels; the 'Appraisal\_Tools' folder (upper level) and the 'Health' folder (lower level) where the toolkit's outputs are saved. An example of the final folder structure is shown below:

Microsofter School + AppraisalTools > Health > Runs > ERM > 20 > Metro1 > 4\_Outputs\_ERM\_20\_D1\_Metro1\_Input\_v0001 > Appraisal\_Tools > Health

Where: {CATALOG\_DIR}<sup>1</sup> = C:\NTA\AppraisalTools\Health

{Region} = ERM (variable)

{Model Year} = 20 (variable)

{Run ID} = Metro1 (variable)

{Growth Scenario} = D1 (variable)

 $\{Version number\} = v0001 (variable)$ 

The final module structure (i.e. file structure within the {CATALOG\_DIR}), is shown below:

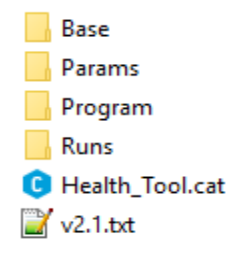

# **5.2 Input files**

The output RMS active mode demand and skim matrices for each time period are used as inputs to the Health toolkit. The complete list of input files required to run the toolkit are presented below:

#### **Active Mode**

Do Minimum demand matrices

- Active AM (DM RunID)(DM Growth)(DM Model Year).AAM
- Active\_LT\_(DM\_RunID)(DM\_Growth)(DM\_Model Year).AAM
- Active\_SR\_(DM\_RunID)(DM\_Growth)(DM\_Model Year).AAM
- Active\_PM\_(DM\_RunID)(DM\_Growth)(DM\_Model Year).AAM
- Active\_OP\_(DM\_RunID)(DM\_Growth)(DM\_Model Year).AAM

Do Minimum skim matrices

- AAM\_AM\_(DM\_RunID)(DM\_Growth)(DM\_Model Year)\_Skims.MAT
- AAM\_LT\_(DM\_RunID)(DM\_Growth)(DM\_Model Year)\_Skims.MAT
- AAM\_SR\_(DM\_RunID)(DM\_Growth)(DM\_Model Year)\_Skims.MAT
- AAM\_PM\_(DM\_RunID)(DM\_Growth)(DM\_Model Year)\_Skims.MAT
- AAM\_OP\_(DM\_RunID)(DM\_Growth)(DM\_Model Year)\_Skims.MAT

<sup>&</sup>lt;sup>1</sup> The {CATALOG\_DIR} is user specific (usually saved on C: Drive).

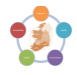

 $\overline{a}$ 

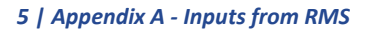

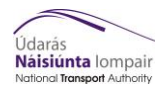

# Do Something demand matrices

- Active\_AM\_(DS\_Run ID)(DS\_Growth)(DS\_Model Year).AAM
- Active LT (DS\_Run ID)(DS\_Growth)(DS\_Model Year).AAM
- Active SR (DS\_Run ID)(DS\_Growth)(DS\_Model Year).AAM
- Active PM (DS Run ID)(DS Growth)(DS Model Year).AAM
- Active OP (DS\_Run ID)(DS\_Growth)(DS\_Model Year).AAM
- Do Something skim matrices
- AAM\_AM\_(DS\_Run ID)(DS\_Growth)(DS\_Model Year)\_Skims.MAT
- AAM\_LT\_(DS\_Run ID)(DS\_Growth)(DS\_Model Year)\_Skims.MAT
- AAM\_SR\_(DS\_Run ID)(DS\_Growth)(DS\_Model Year)\_Skims.MAT
- AAM\_PM\_(DS\_Run ID)(DS\_Growth)(DS\_Model Year)\_Skims.MAT
- AAM\_OP (DS\_Run ID)(DS\_Growth)(DS\_Model Year)\_Skims.MAT

# **PT Mode**

Demand matrices

- PT\_AM\_(Run ID)(Growth)(Model Year).PTM
- PT\_LT\_(Run ID)(Growth)(Model Year).PTM
- PT\_SR\_(Run ID)(Growth)(Model Year).PTM
- PT\_PM\_(Run ID)(Growth)(Model Year).PTM
- PT\_OP\_(Run ID)(Growth)(Model Year).PTM

#### Skim matrices

- AM\_PT\_EMP.MAT for each (Run ID),(Growth) and (Model Year)
- AM\_PT\_COM.MAT for each (Run ID),(Growth) and (Model Year)
- AM\_PT\_OTH.MAT for each (Run ID),(Growth) and (Model Year)
- AM\_PT\_EDU.MAT for each (Run ID),(Growth) and (Model Year)
- AM\_PT\_RET.MAT for each (Run ID),(Growth) and (Model Year)
- LT\_PT\_EMP.MAT for each (Run ID),(Growth) and (Model Year)
- LT\_PT\_COM.MAT for each (Run ID),(Growth) and (Model Year)
- LT\_PT\_OTH.MAT for each (Run ID),(Growth) and (Model Year)
- LT\_PT\_EDU.MAT for each (Run ID),(Growth) and (Model Year)
- LT\_PT\_RET.MAT for each (Run ID),(Growth) and (Model Year)
- SR\_PT\_EMP.MAT for each (Run ID),(Growth) and (Model Year)
- SR\_PT\_COM.MAT for each (Run ID),(Growth) and (Model Year)
- SR\_PT\_OTH.MAT for each (Run ID),(Growth) and (Model Year)
- SR\_PT\_EDU.MAT for each (Run ID),(Growth) and (Model Year)
- SR\_PT\_RET.MAT for each (Run ID),(Growth) and (Model Year)
- PM\_PT\_EMP.MAT for each (Run ID),(Growth) and (Model Year)
- PM\_PT\_COM.MAT for each (Run ID),(Growth) and (Model Year)
- PM\_PT\_OTH.MAT for each (Run ID),(Growth) and (Model Year)
- PM\_PT\_EDU.MAT for each (Run ID),(Growth) and (Model Year)
- PM\_PT\_RET.MAT for each (Run ID),(Growth) and (Model Year)
- OP PT EMP.MAT for each (Run ID),(Growth) and (Model Year)
- OP\_PT\_COM.MAT for each (Run ID),(Growth) and (Model Year)
- OP\_PT\_OTH.MAT for each (Run ID),(Growth) and (Model Year)
- OP\_PT\_EDU.MAT for each (Run ID),(Growth) and (Model Year)
- OP\_PT\_RET.MAT for each (Run ID),(Growth) and (Model Year)

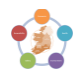

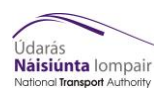

# **6 Appendix B - Inputs to Excel Process**

There are three separate files that are produced as part of the CUBE run that are then read by Excel. The file that is read is determined by which option of the run was selected (PT/Active/Both), however all the files are produced every run. These files are produced once for the DM scenario, and once for the DS scenario. The three files for both scenarios have the same name, but sit in a different folder depending on the scenario (DM/DS). These three files are:

- Weighted Ave Data PT.PRN For use in PT only runs.
- Weighted\_Ave\_Data.PRN For use in Active only runs
- Weighted\_Ave\_Data\_Comb.PRN For use in a "both" run incorporating both active and PT.

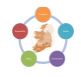

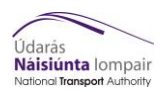

# **7 Appendix C - Module Parameters**

The file as described above used to aggregate demand into 24hr demand is called PeriodToHour\_(Region).MAT, and is found in {CATALOG\_DIR}\Params\Health. It contains different matrices, one for each time period and travel mode. Each matrix entry has the same value, so that all the entries in a certain time period are adjusted in the same way. This file is split by travel mode (walk/cycle/PT), with each factor applied to its corresponding demand (E.g. the walk factor to the walk demand). The factors per regional model are as follows (Correct as of 09/12/20):

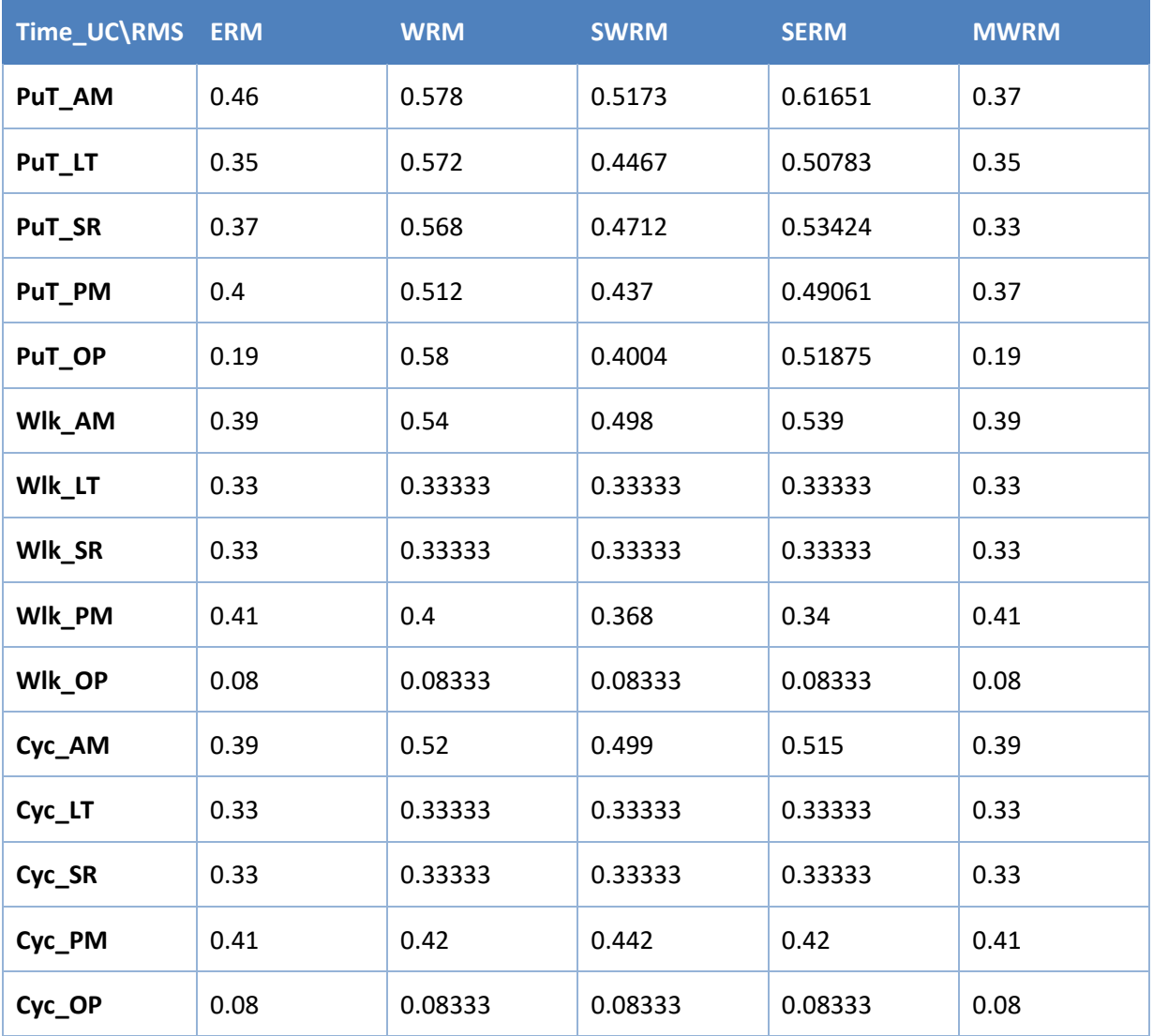

The hourly demand for each time period is divided by the respective factors above and hence the hourly demand is expanded using factors that are less than 1.

The other set of parameters that are used are found in the spreadsheet itself, in the "User\_Interface" tab. These parameters can be changed by the user, to reflect different values and uses if necessary. These parameters are subdivided into two categories. The first category, of physical activity includes information like reference journey time per weekday, relative risk, mortality risk, value of time etc. The second subcategory is absenteeism, and these parameters are short-term sickness reduction, average length of daily exercise, average hours worked in a weekday and Ireland's short-term sick leave average.

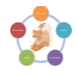

# **8 Appendix D – Machine model matrix**

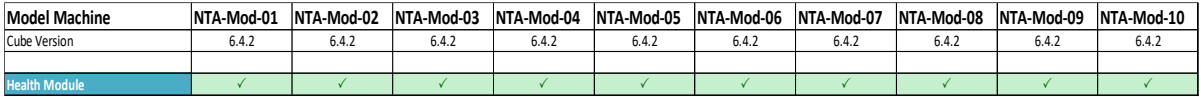

The table above shows which NTA model machines can currently run the Health module.

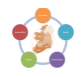